# · > micro:bit

### Le capteur de température

1. Afficher la température à l'écran de la carte micro:bit

Afficher la variable dans laquelle est stockée la température mesurée par le capteur.

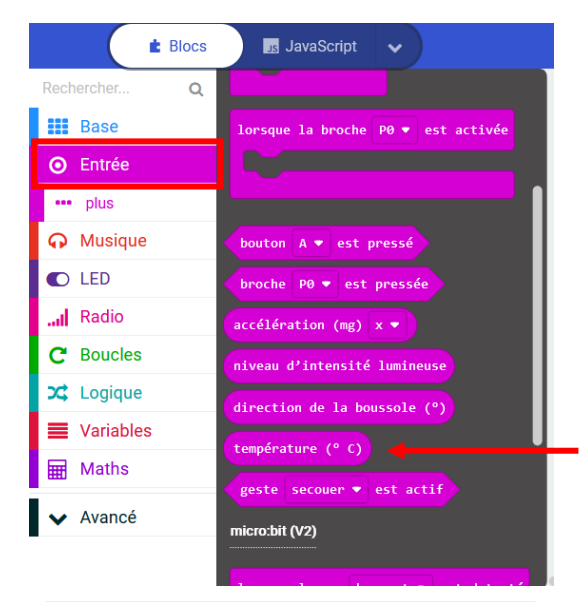

La variable « température »se trouve dans les entrées. La variable « température » doit être

### 2. Simuler le script

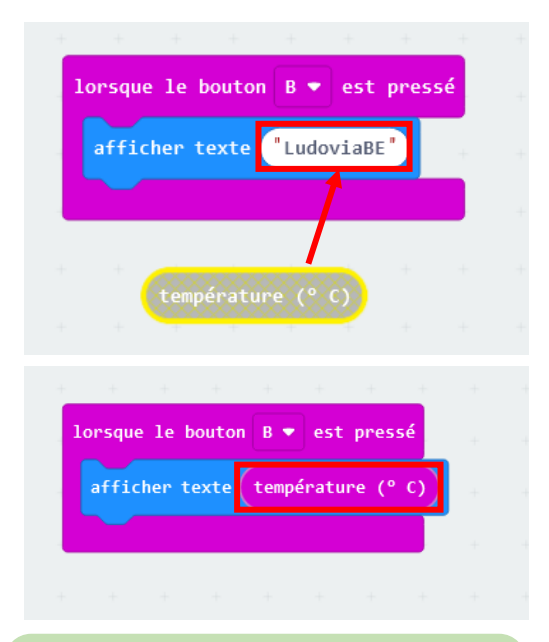

glissée dans une instruction d'affichage de chaine de caractères.

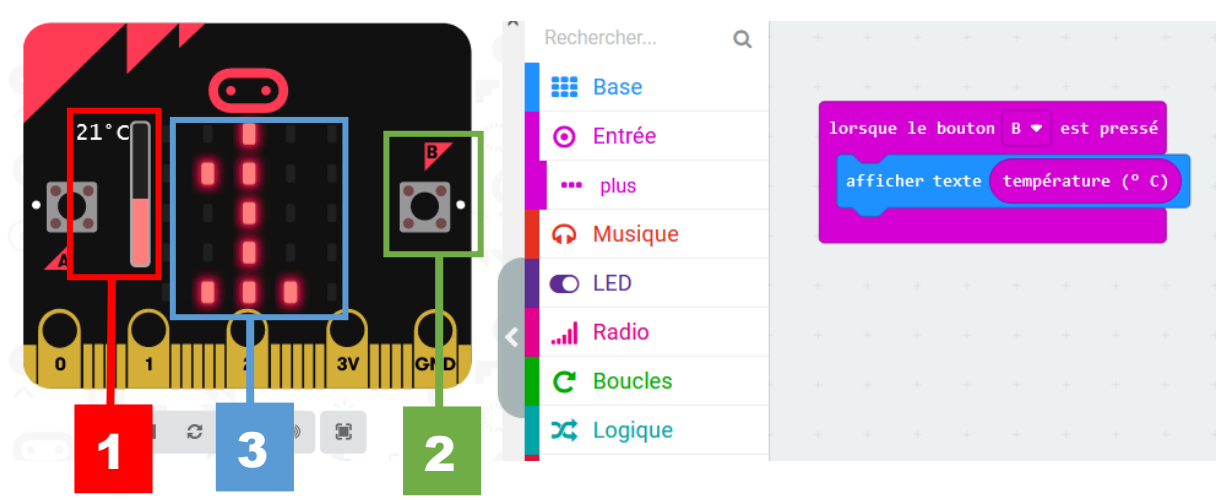

En mode simulation, n'ayant bien sûr pas accès au thermomètre de la carte, on commence par choisir la température soi-disant mesurée (1), ici 21°, puis on appuie sur le bouton B du volet de simulation (2) et la température s'affiche à l'écran (3).

## 01 **@** micro:bit

3. Afficher la température et alerter quand elle devient trop faible.

#### **Algorithme**

- Afficher la température.
- Si elle est supérieure à 31°, alors afficher  $\odot$
- Si elle est inférieure à 31°, alors afficher  $\bigcirc$

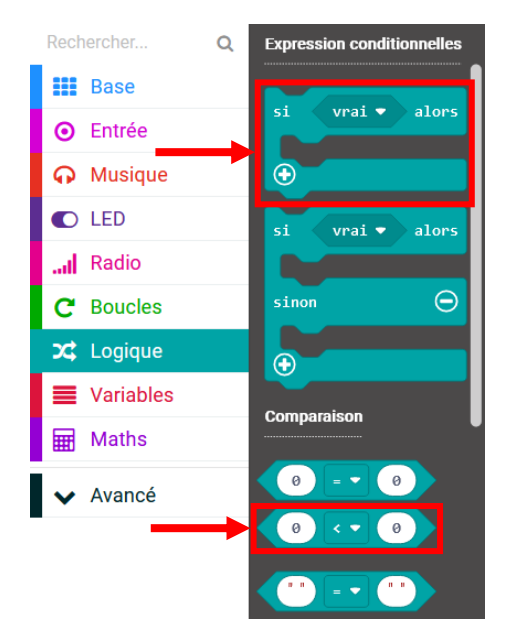

Le script consistera en une suite d'instructions conditionnelles dans lesquelles seront réalisées des comparaisons.

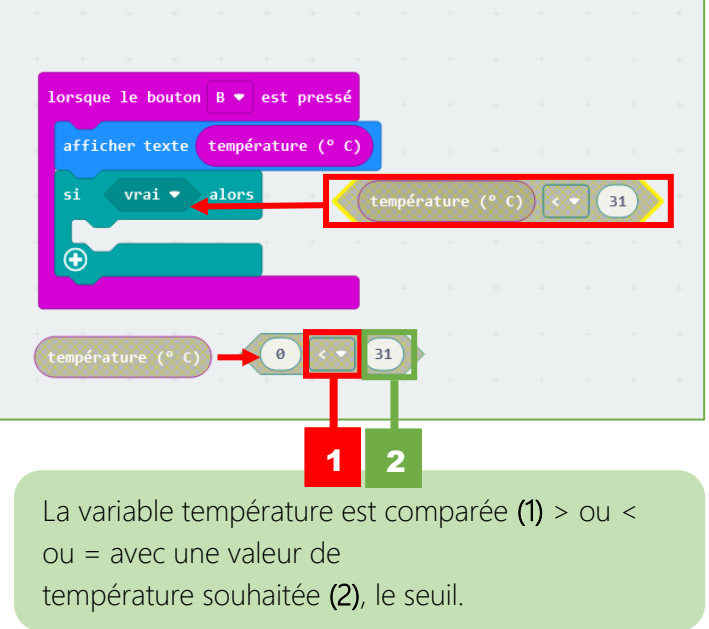

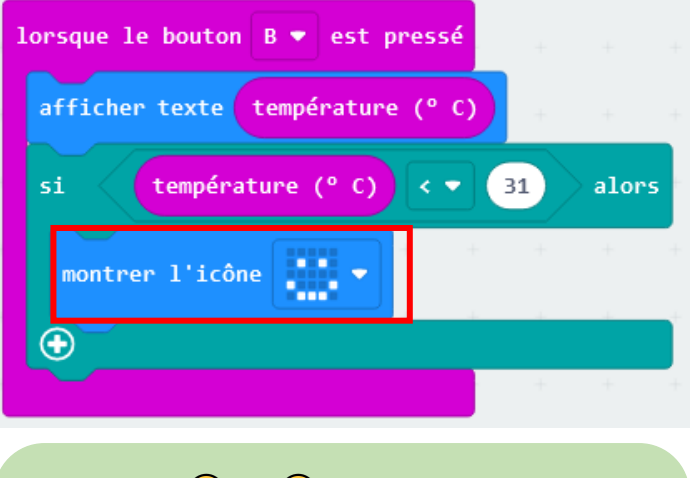

L'instruction  $\odot$  ou  $\odot$  est exécutée si la condition est vraie.

*Exemple :*

- Si la température < à 31° alors Montrer l'icône  $\odot$
- Si la température > à 31° alors Montrer l'icône  $\odot$

### omicro:bit **01**

### 4. Simuler le script et le tester dans la carte

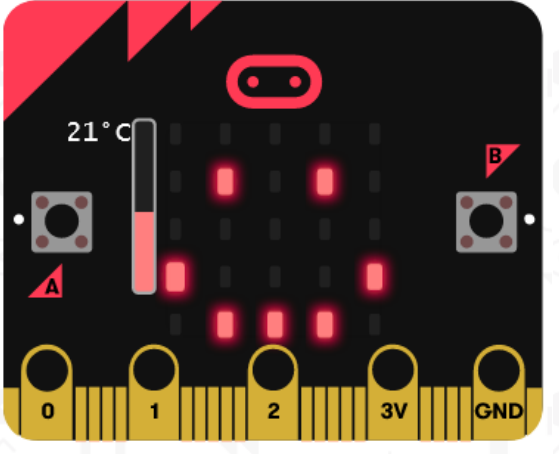

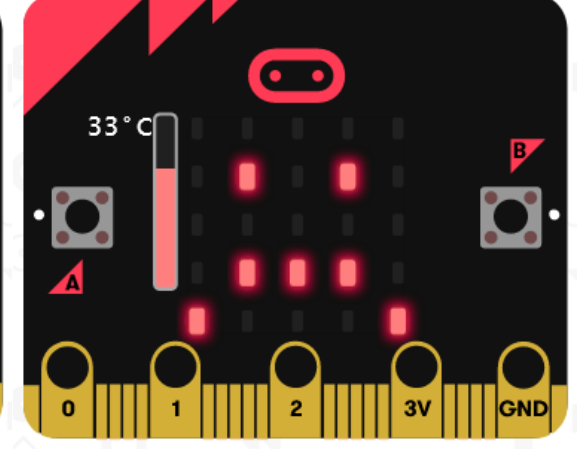

En mode simulation, on commence par choisir la température soi-disant mesurée, ici 21°C, puis on appuie sur le bouton B du volet de simulation et la température s'affiche

à l'écran suivie du smiley  $\bigodot$ .

Dans le cas où la température soidisant mesurée est à 33°C, l'affichage change sur l'écran en un smiley  $\odot$ .